Service

# Fehlercodes & Folgeschritte

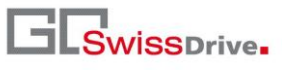

Stand: 16.03.2015 **Typ:** Kunde

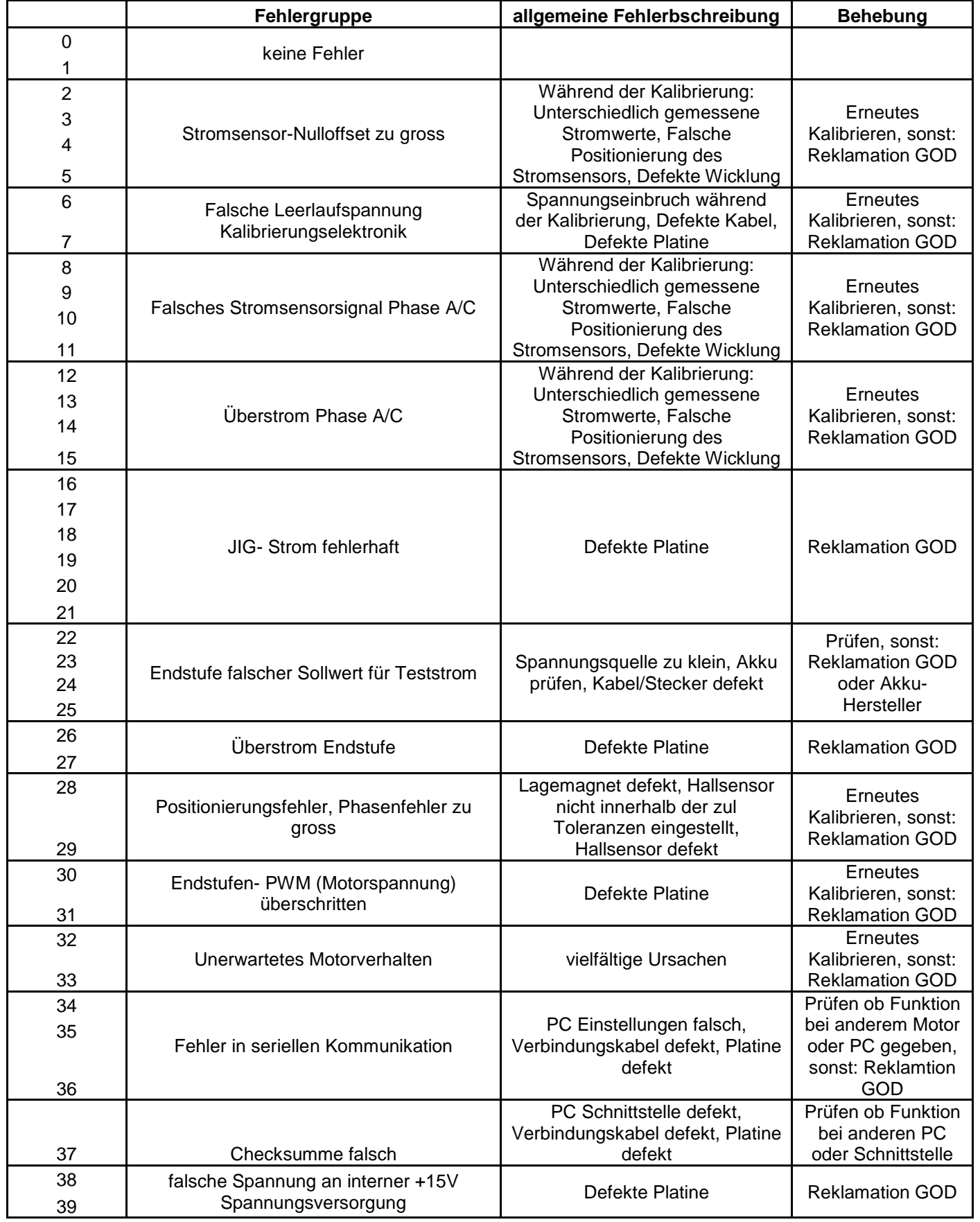

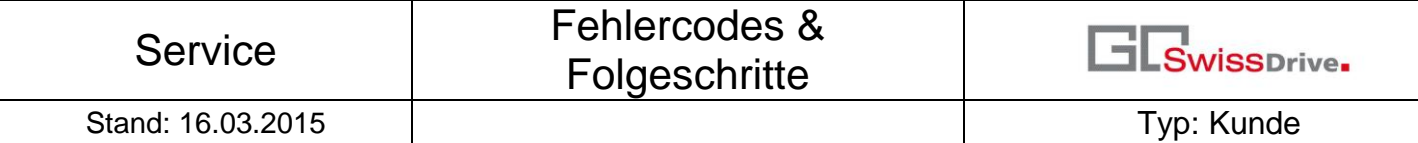

 $\overline{a}$ 

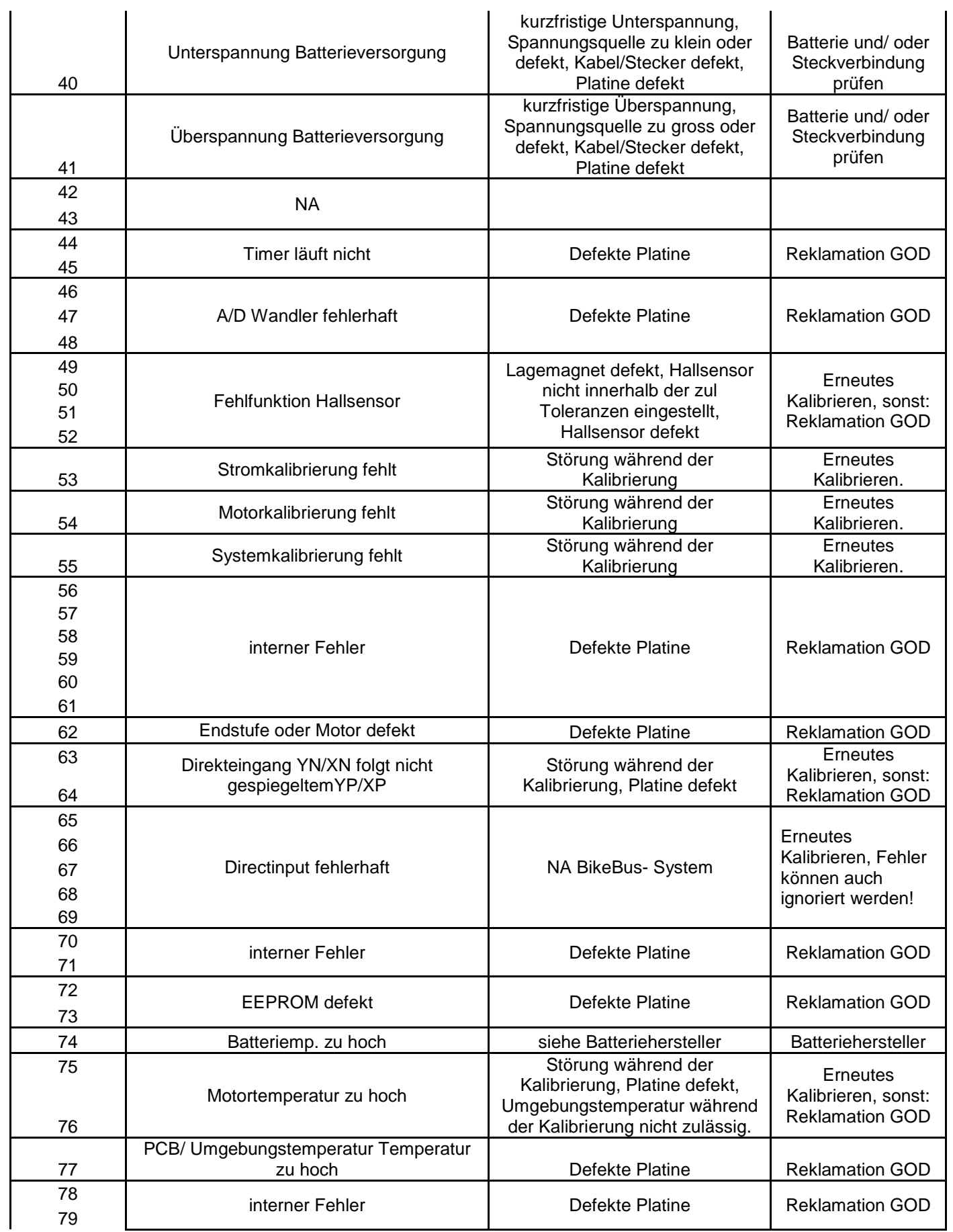

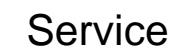

### Fehlercodes & Folgeschritte

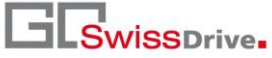

Stand: 16.03.2015 | Typ: Kunde

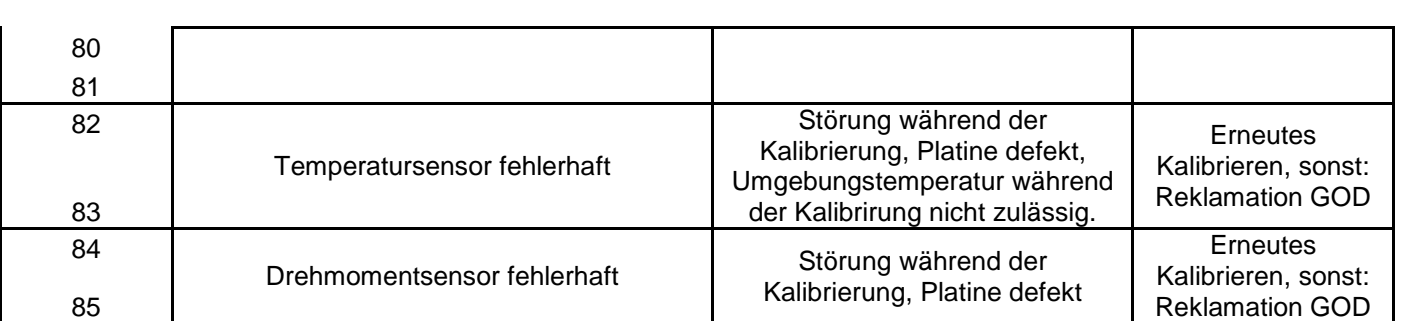

Hinweis: Zu Beginn des Kalibriervorganges werden die Startwerte ausgelesen. Während des weiteren Kalibriervorganges werden dann die min. und max. Werte in Relation zu diesem Startwert ermittelt. Sollten diese nicht innerhalb einer zul. Toleranz zu dem Startwert liegen wird der Vorgang abgebrochen. Es kann daher sinnvoll sein, den Kalibierprozess an einer anderen Startposition zu wiederholen um somit einen leicht veränderten Startwert zu erhalten.

**ACHTUNG:** Nach dem Kalibrieren ist immer der Parametersatz neu aufzuspielen!

Hinweis: Im EVO Display werden die Motorfehlermeldungen mit einem M dargestellt.

#### **Fehlercodes Display & Kommunikation GOD Standarddisplay:**

Fehlercodes werden direkt auf Display angezeigt. Generell sollte bei allen Fehlern vor der Einsendung zu GOD eine Kreuzprüfung mit einem anderen Rad/ Batterie durchgeführt werden.

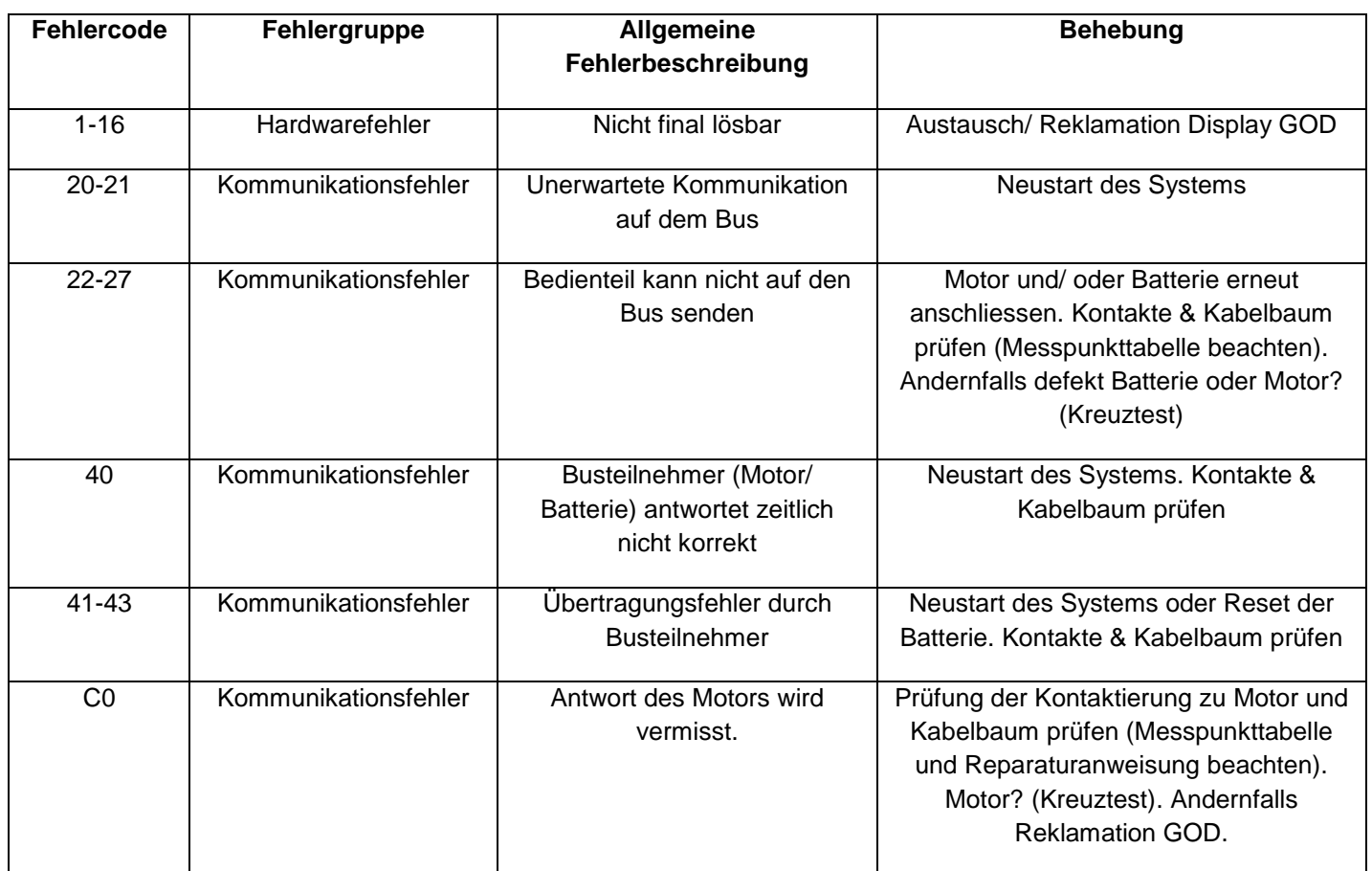

## Stand: 16.03.2015 | Typ: Kunde

#### **Fehlercodes Kommunikation im GOD EVO Display**

Kommunikationsfehler werden im EVO Display mit einem C dargestellt, bspw. "C34". Generell sollte bei allen Fehlern vor der Einsendung zu GOD eine Kreuzprüfung mit einem anderen Rad/ Batterie durchgeführt werden.

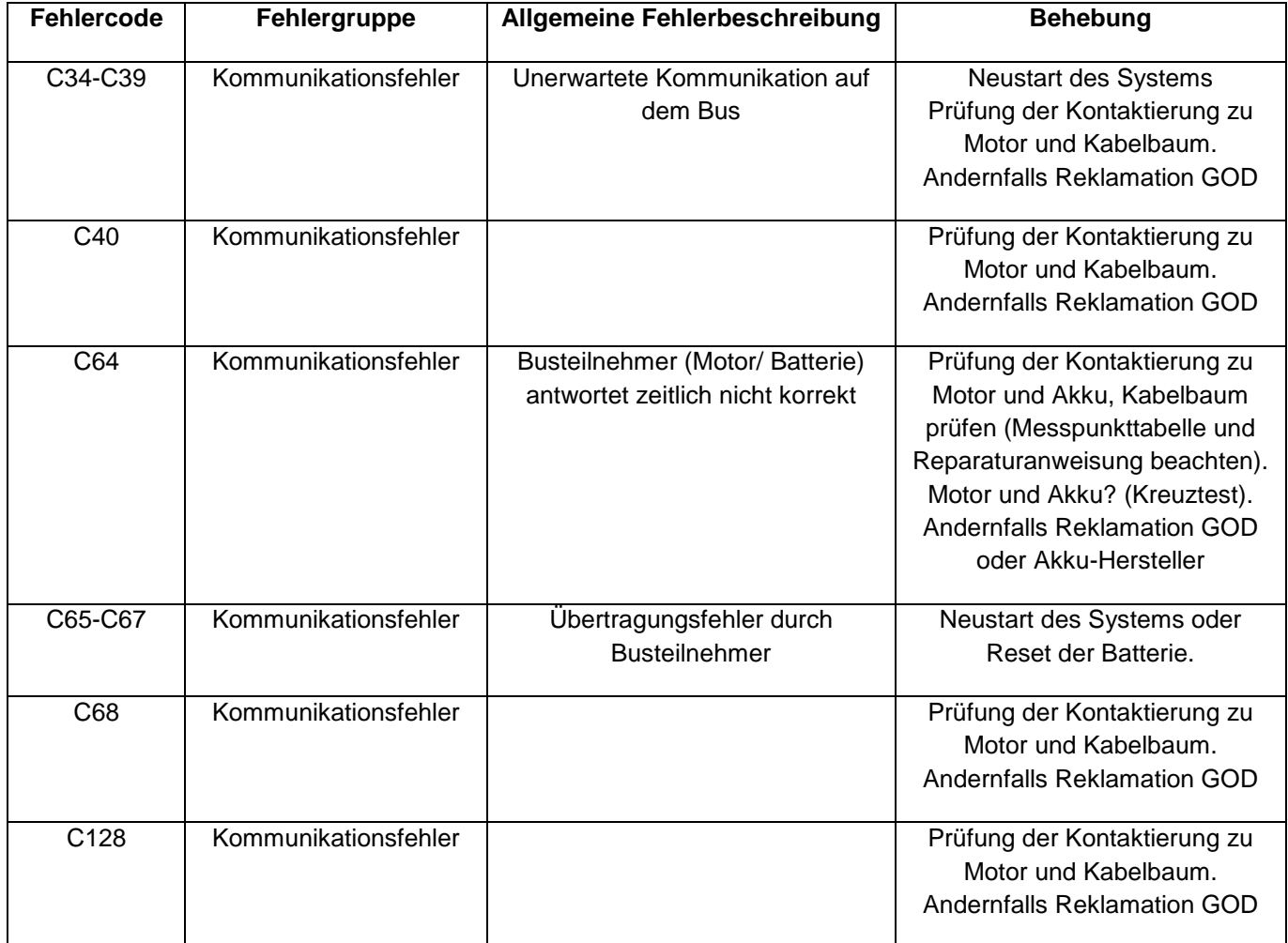

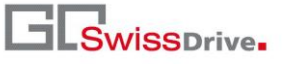

Stand: 16.03.2015 | Typ: Kunde

# **Fehlercodes Display im GOD EVO Display**

Kommunikationsfehler werden im EVO Display mit einem C dargestellt, bspw. "C34". Generell sollte bei allen Fehlern vor der Einsendung zu GOD eine Kreuzprüfung mit einem anderen Rad/ Batterie durchgeführt werden.

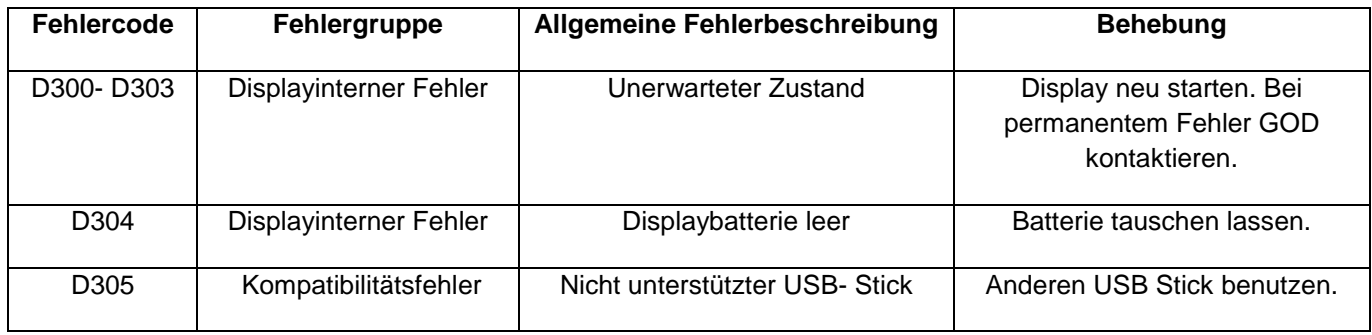

#### **Allgemeine Fehler:**

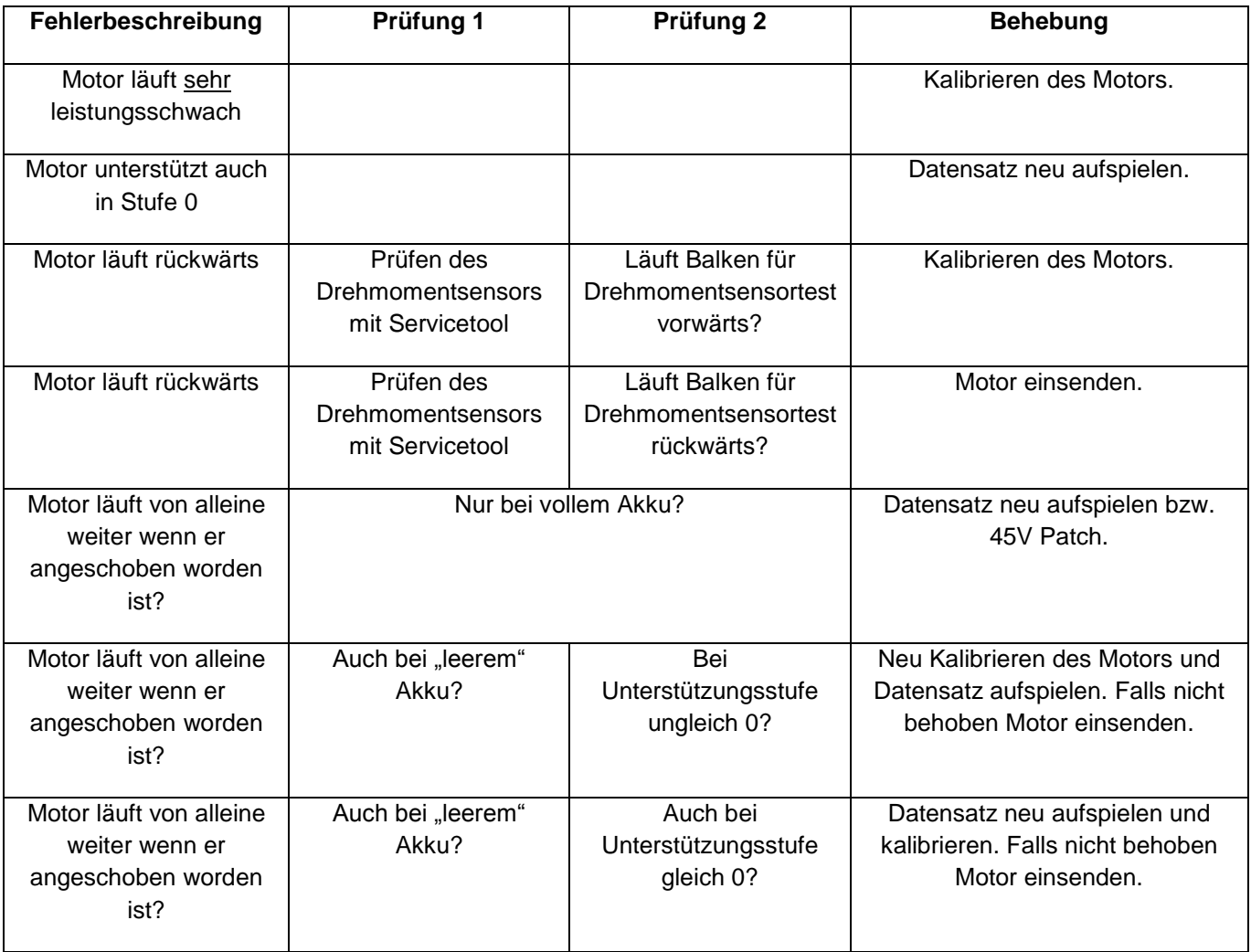

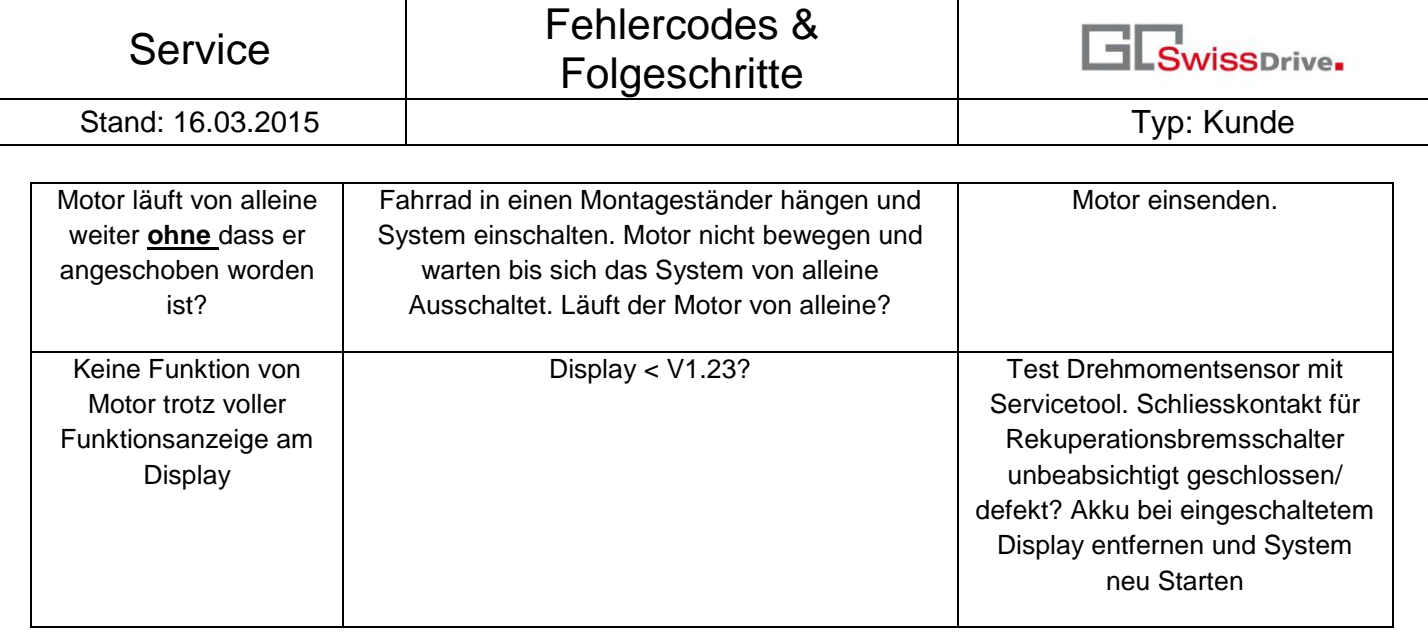